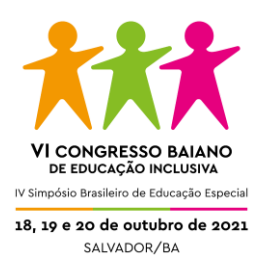

# **GUIA DE APRESENTAÇÃO ACESSÍVEL**

SALVADOR – BA

2021

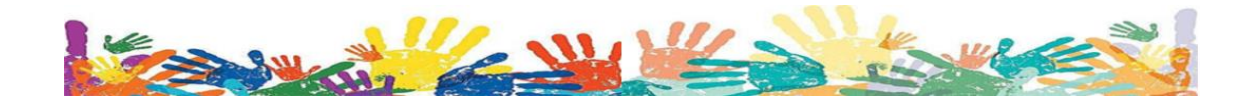

## **APRESENTAÇÃO**

Seja bem-vindo ao VI Congresso Baiano de Educação Inclusiva e ao IV Simpósio Brasileiro de Educação Especial. Este evento será um grande desafio para todos nós, pois ainda enfrentamos uma situação bastante atípica no país. E, considerando este e tantos outros desafios vivenciados, é necessário que você, congressista, torne seu texto e apresentação acessíveis, promovendo, assim, a plena participação de todos.

Dessa forma, o presente Guia pretende auxiliar cada um dos participantes na construção e apresentação de suas pesquisas, considerando a necessidade de adequação desses trabalhos às normas de acessibilidade que possam atender às pessoas com deficiência.

Um abraço e bom trabalho!

Comissão de Acessibilidade – VI Congresso Brasileiro de Educação Inclusiva e IV Simpósio Brasileiro de Educação Especial 2021.

Fernanda Matrigani Mercado Gutierres de Queiroz - Universidade Federal da Bahia - FACED/UFBA

Marina Helena Chaves Silva - Universidade Estadual do Sudoeste da Bahia - UESB; Manoela Cristina Correia Carvalho da Silva, Universidade Federal da Bahia - UFBA; Aline Nunes de Oliveira - Universidade Federal do Sul da Bahia - UFSB;

Nelma de Cássia Silva Sandes Galvão - Universidade Federal do Recôncavo da Bahia - UFRB;

Sandra Samara Pires Farias, Instituto Federal da Bahia - IFBA, Campus Barreiras; Adriana da Paixão Santos, CAP-PROF. CATIA PAIM/UFBA;

Miralva dos Santos Silva - Universidade do Estado da Bahia - UNEB e Prefeitura Municipal de Salvador

Elizabeth Reis Teixeira, NAPE/UFBA;

José Gonçalo dos Santos Cazumbá, NAPE/UFBA.

Colaboradoras:

Caroline Santos Conceição Elisângela de Oliveira Matos

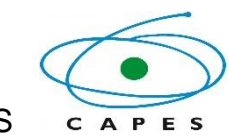

Apoio: CAPES

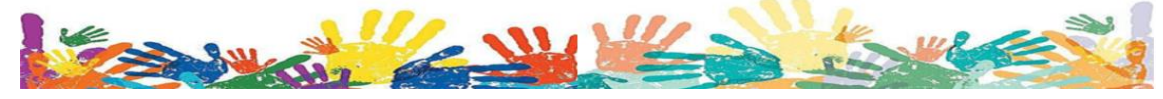

#### **Normas gerais para o trabalho escrito:**

- Utilizar o modelo (template) disponibilizado pelo evento.
- Utilizar Fonte Arial (porque é sem serifas).
- Se inserir gráfico, tabela ou fotos, acrescentar a respectiva descrição (Alt T/Texto Alt). Orientações sobre como colocar a descrição na figura, vide nota 1. Esta descrição **não** será computada no total de palavras do texto.
- Evitar o uso de notas de rodapé, sempre que possível. Leitores de tela/Sistema Dosvox não realizam a leitura desse elemento textual. As notas de rodapé podem ser inseridas como notas finais.

## **Acessibilidade em apresentações de Slides**

- Utilizar um dos modelos (template) disponibilizados pelo evento.
- Utilizar alto contraste de cores entre fundo e texto: letra preta em fundo branco, letra branca ou amarela em fundo preto. Se escolher letras pretas em fundo branco, tente inserir um pouco de amarelo no texto para evitar o cansaço visual. Ao usar um fundo escuro, coloque o texto em negrito. Seguir o template dos slides.
- Observar o contraste de gráficos, tabelas ou outras imagens. Caso queira confirmar se o contraste está adequado, poderá proceder de acordo com a Nota 2.
- Evitar conteúdos imagéticos em excesso e/ou desnecessários que possam distrair a atenção ou causar incômodo. Exemplo: animações, elementos piscantes brilhantes ou giratórios, cores fluorescentes, imagens meramente decorativas (não relacionadas com o texto).
- Fazer a audiodescrição dos conteúdos visuais (gráfico, tabela ou fotos) e expor verbalmente no vídeo de comunicação oral, porque ao transformar em vídeo o leitor de tela perde o acesso. Orientações sobre esta audiodescrição constam na Nota 3.

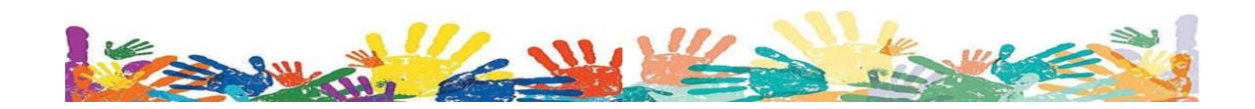

- No texto dos slides:
- a) Utilizar fonte Arial;
- b) Usar fonte ampliada (tamanho mínimo da fonte 26 no texto e 28 nos títulos);
- c) Usar até 8 linhas por slide, com espaçamento 1,5 entrelinhas;
- d) Não usar apenas letras maiúsculas (caixa alta);
- e) Finalizar cada linha com a pontuação adequada;
- f) Utilizar alinhamento à esquerda e evitar texto justificado. Evitar blocos de textos grandes. Dar preferência ao uso de tópicos e usar espaçamento entre tópicos. Durante a sua apresentação fazer leitura das informações textuais que julgar relevantes à compreensão do que está sendo apresentado. Não esquecer de verbalizar citações e referências que acompanhem citações;
- g) Organizar os slides e as frases em cada slide numa sequência lógica;
- h) Organizar o texto de modo que todas as informações essenciais para o acompanhamento da apresentação estejam nos slides, como numa espécie de "legenda" para quem não ouve;
- i) Usar linguagem mais simples e direta. Evitar linguagem rebuscada e metafórica.

#### **Acessibilidade na gravação do vídeo**

- Iniciar seu vídeo com uma breve auto audiodescrição, conforme orientações da Nota 4.
- Ao iniciar a apresentação, realizar as notas proêmias dos slides. Elas são informações introdutórias globais e importantes à compreensão da apresentação em slides. As notas proêmias não tem a função de antecipar informações, mas de prestar informações gerais, como: tema, quantidade de lâminas, cor de fundo e letras, generalizações e diferenciações entre os slides, propriedades das imagens importantes para o conteúdo. Exemplos: vide Nota 5.

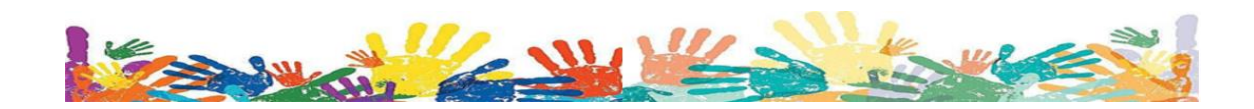

- Fazer oralmente a audiodescrição dos conteúdos visuais, gráficos, tabelas, fotos, etc. (Expor verbalmente no vídeo porque ao transformar em vídeo o leitor de tela perde o acesso).
- Deixar claro quando se tratar de citações ("Segundo X, abre aspas... fecha aspas"). Não esquecer a referência que acompanha a citação.
- Lembrar que todas as audiodescrições contarão dentro do tempo total do vídeo, que será de até 10 minutos. Construir um roteiro, para melhor otimização do tempo.
- Inserir legendas e/ou janela de LIBRAS (procurar seguir as normas da FEBRAPILS) nas apresentações das comunicações orais. Serão aceitas as duas formas, a critério do apresentador. Sugestões de softwares para inserção de legendas, disponibilizado na Nota 6.
- Atentar para o contraste e a poluição visual no momento da gravação. Evite usar roupa clara com fundo claro ou excesso de objetos ao fundo.
- Cuidar da iluminação, especialmente de seu rosto, para ajudar quem faz leitura labial. Pela mesma razão, devido a ser um ambiente virtual, e, portanto, individualizado, recomenda-se que o apresentador do vídeo esteja sem máscara e que evite gesticular excessivamente.
- Atentar para a qualidade do áudio no momento da gravação. Escolha um local silencioso e tente gravar em horários com a menor interferência possível de ruídos externos (buzinas, carros de som, etc.). Use um microfone e evite cômodos totalmente vazios ou com materiais que possam refletir as ondas sonoras, como azulejos.
- Se utilizar um vídeo dentro da sua apresentação, realizar a nota proêmia deste vídeo e seguir as mesmas normas de acessibilidade da apresentação.

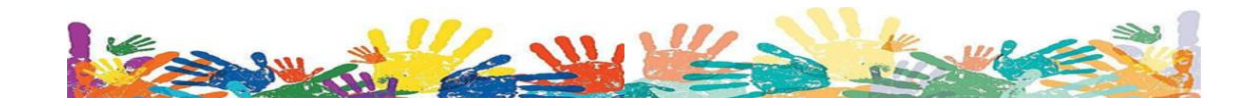

#### **Notas:**

## **Nota 1: ORIENTAÇÕES PARA INSERÇÃO DE TEXTO ALT EM IMAGENS**

Congressista, se for inserir imagem, gráfico ou tabela, acrescente a respectiva descrição (Alt T/Texto Alt). Este é um recurso que está, atualmente, disponível também em slides feitos no Power Point. É interessante que as ilustrações estejam no formato **.jpeg** ou **.jpg**. Além de ter uma extensão que ocupa pouco espaço, é um formato de fácil manipulação em programas simples como o Paint. Observação: o Texto Alt é mais facilmente acessado quando o arquivo é salvo em **.pdf**. A descrição **não** será computada no total de palavras do texto. A seguir, uma breve explicação de como inserir texto alternativo em imagens. Para verificar se sua apresentação está com todos os textos alt inseridos, clique na aba REVISÃO – botão Verificar Acessibilidade – botão Verificar Acessibilidade. Todos os elementos sem a devida acessibilidade serão sinalizados.

1. Com o botão direito, clique na imagem. O menu deverá ter o botão **Texto Alt**. No caso do Office 365, aparecerá, no menu de formatação da imagem, o botão **Editar texto Alt:**

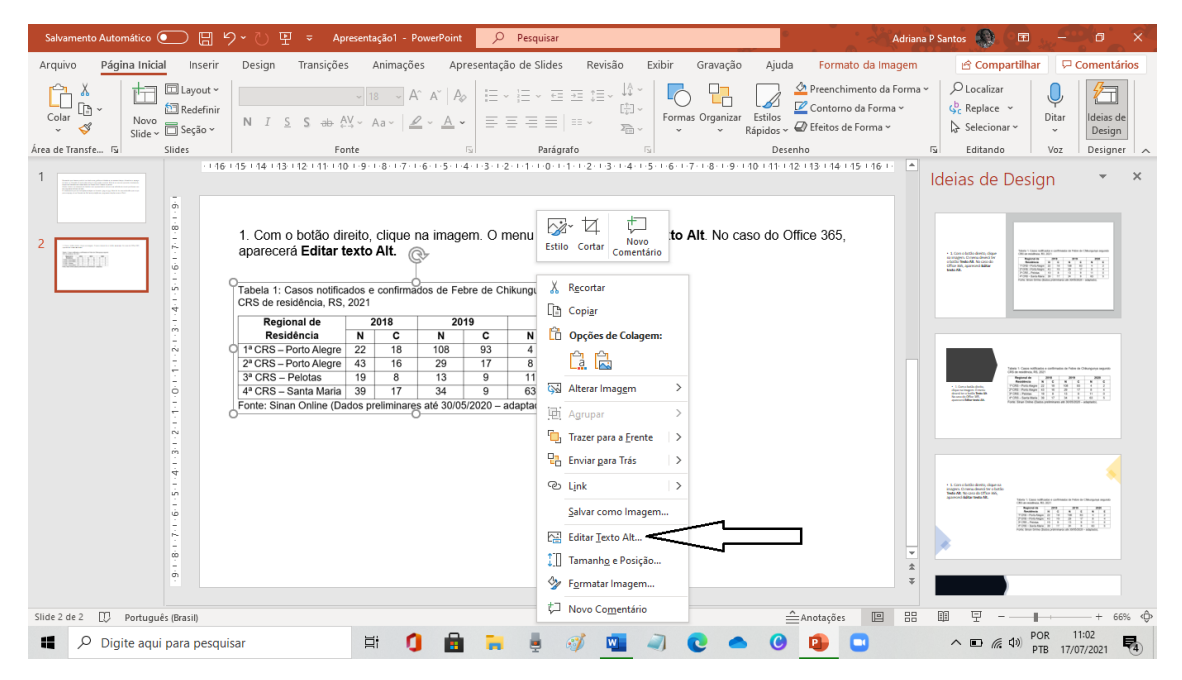

Fonte: SANTOS, 2021.

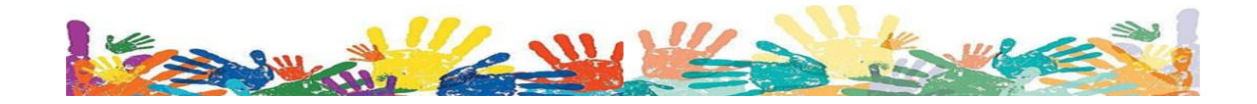

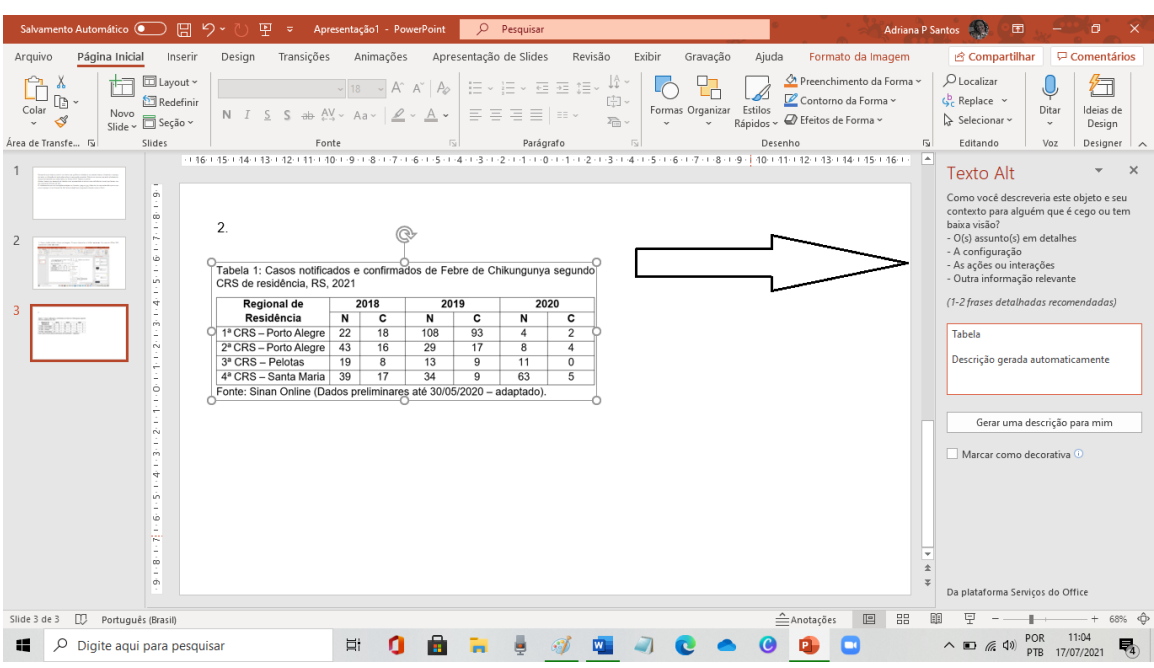

2. Tanto no Word quanto no Power Point, abrirá essa janela à direita:

Fonte: SANTOS, 2021.

3. Evite usar "Gerar uma descrição para mim". O texto gerado é incompleto. Observem que ele apenas diz "Tabela. Descrição gerada automaticamente".

| Salvamento Automático<br>日                                                              | $\sqrt{2}$<br>里<br>Apresentação1 - PowerPoint<br>್                                                                                                    | $\circ$<br>Pesquisar                                                                                                    |                                                                                                    |                                                                                   | Adriana P Santos<br>国<br>σ<br>$\times$                                                                                                    |
|-----------------------------------------------------------------------------------------|----------------------------------------------------------------------------------------------------|----------------------------------------------------------------------------------------------------|----------------------------------------------------------------------------------------------------|-----------------------------------------------------------------------------------|----------------------------------------------------------------------------------------------------|
| Página Inicial<br>Arquivo<br>Inserir                                                    | Transições<br>Animações<br>Design                                                                                                    | Apresentação de Slides                                                                                                    | Revisão<br>Exibir<br>Gravação                                                                                                    | Ajuda<br>Formato da Imagem                                                        | <b>□</b> Comentários<br><b>G</b> Compartilhar                                                                                                    |
| El Layout ~<br><b>Edefinir</b><br>Colar<br>Novo<br>□ Seção ~<br>∢<br>ö.<br>Slide $\sim$ | $\frac{1}{4}$ AV $\sim$ Aa $\sim$ $\frac{1}{2}$ $\sim$ A $\sim$<br>$\mathcal{L}$                                                                                                    | $\mid \; \equiv \; \cdot \; \mid \equiv \; \cdot \; \equiv \; \equiv \; \equiv \; \uparrow \equiv \; \cdot$<br>$-\overline{A}^{\circ}$ $\overline{A}^{\circ}$ $\overline{A}^{\circ}$<br>$\equiv$ $\equiv$ $\equiv$ $\equiv$ $\equiv$ $\sim$ | lî ~<br>[T] v<br>Formas Organizar Estilos<br>$\overline{\lambda_{\rm HI}}$                                                              | Preenchimento da Forma ~<br>Contorno da Forma ~<br>Rápidos ~ @ Efeitos de Forma ~ | $D$ Localizar<br>∕⊣<br>$\mathcal{L}^b$ Replace $\sim$<br>Ideias de<br>Ditar<br>Selecionar ~<br>Design<br>$_{\rm v}$                                                     |
| Área de Transfe… 5a<br>Slides                                                           | Fonte                                                                                                    | $\sqrt{2}$                                                                                                    | Parágrafo<br>$\overline{\mathbb{N}}$                                                                                                    | Desenho<br>$\sqrt{2}$                                                             | Editando<br>Voz<br>Designer                                                                                                    |
| ó.                                                                                      |                                                                                                    |                                                                                                    | -1146-145-146-142-142-141-140-1-9-1-8-1-7-1-6-1-5-1-4-1-3-1-2-1-4-1-0-1-4-1-2-1-3-1-4-1-5-1-6-1-7-1-8-1-9-1-40-141-12-143-144-145-146-1 | $\overline{a}$                                                                    | $\times$<br><b>Texto Alt</b><br>Como você descreveria este objeto e seu                                                                                                 |
| co.<br>$\sim$<br>$\overline{\phantom{a}}$<br>Ŵ.<br>in.<br>٠                             | 2.<br>Tabela 1: Casos notificados e confirmados de Febre de Chikungunya segundo<br>CRS de residência, RS, 2021                                                                                                    |                                                                                                    |                                                                                                    |                                                                                   | contexto para alquém que é cego ou tem<br>baixa visão?<br>- O(s) assunto(s) em detalhes<br>- A configuração<br>- As ações ou interações<br>- Outra informação relevante |
| ÷                                                                                       | 2018<br><b>Regional de</b>                                                                                                    | 2019                                                                                                    | 2020                                                                                                    |                                                                                   | (1-2 frases detalhadas recomendadas)                                                                                                    |
| ò.<br>番目白白<br>×.<br>Ń.<br>÷<br>Ò<br>$\sim$                                              | $\overline{N}$<br>Residência<br>$\overline{c}$<br>18<br>1ª CRS - Porto Alegre<br>22<br>2ª CRS - Porto Alegre<br>43<br>16<br>$3a$ CRS - Pelotas<br>8<br>19<br>17<br>4ª CRS - Santa Maria 39<br>Fonte: Sinan Online (Dados preliminares até 30/05/2020 - adaptado). | $\overline{c}$<br>N<br>N<br>108<br>93<br>$\overline{4}$<br>29<br>17<br>$\overline{8}$<br>13<br>$\overline{9}$<br>11<br>34<br>$\overline{9}$<br>63                                                                                           | $\overline{c}$<br>$\overline{2}$<br>4<br>$\overline{0}$<br>$\overline{5}$                                                               |                                                                                   | Tabela<br>Descrição gerada automaticamente                                                                                                    |
| ÷<br>÷                                                                                  |                                                                                                    |                                                                                                    |                                                                                                    |                                                                                   | Gerar uma descrição para mim                                                                                                    |
| Ń.<br>ó.<br>÷                                                                           |                                                                                                    |                                                                                                    |                                                                                                    |                                                                                   | Marcar como decorativa <sup>@</sup>                                                                                                    |
| s.<br>Ŵ.<br>w<br>$\overline{\phantom{a}}$<br>co.<br>Ġ.                                  |                                                                                                    |                                                                                                    |                                                                                                    | l v<br>$\pm$                                                                      | Da plataforma Serviços do Office                                                                                                    |
| $\mathbb{D}$<br>Slide 3 de 3<br>Português (Brasil)                                      |                                                                                                    |                                                                                                    |                                                                                                    | 88<br>$\triangle$ Anotações<br>e                                                  | 丽                                                                                                    |
| æ<br>਼<br>Digite aqui para pesquisar                                                    | Ξi                                                                                                    |                                                                                                    |                                                                                                    |                                                                                   | 11:04<br>POR<br>ヘ □ 后 (1)<br>唏<br>17/07/2021<br>PTB                                                                                                    |

Fonte: SANTOS, 2021.

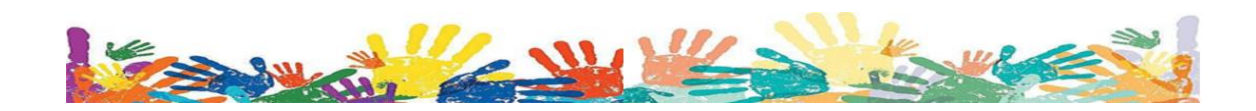

4. É interessante que, quando possível, elabore um roteiro de audiodescrição para as imagens que pretende inserir. Exemplo de imagem a ser inserida em um slide, juntamente com a Audiodescrição inserida:

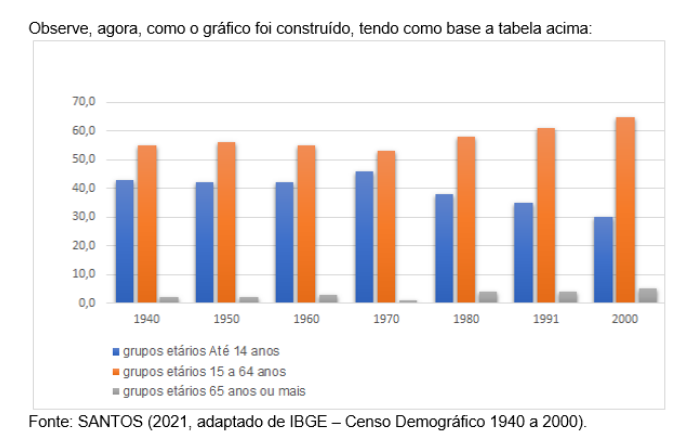

## Audiodescrição da imagem:

Legenda do gráfico: Observe, agora, como o gráfico foi construído, tendo como base a tabela acima: Gráfico de colunas em três cores. A Linha representa as décadas de 1940 a 2000. A coluna apresenta os grupos etários. A coluna 1, em azul, informa sobre os grupos etários até 14 anos. A segunda coluna, em laranja, informa sobre os grupos etários de 15 a 64 anos. A terceira coluna, em cinza, informa sobre os grupos etários de 65 anos ou mais. Fonte: SANTOS (2021, adaptado de IBGE – Censo Demográfico 1940 a 2000).

5. Depois de salvar o arquivo em formato.pdf, observe que o Texto Alt aparece em uma janela, tal como colocou no Power Point ou Word. Para testar a leitura do texto, vá no menu VISUALIZAR - botão LER EM VOZ ALTA – botão LER SOMENTE ESTA PÁGINA. Caso queira ler todo o documento, abra a aba EDITAR – botão ACESSIBILIDADE – botão ALTERAR OPÇÕES DE LEITURA – opção ORDEM DE LEITURA – opção INFERIR ORDEM DE LEITURA A PARTIR DO DOCUMENTO – Opções de modo de leitura LER TODO O DOCUMENTO. Automaticamente, o programa leitor de PDF irá organizar a leitura. NÃO CLIQUE EM CANCELAR. Isso fará com que toda a alteração feita no programa seja perdida.

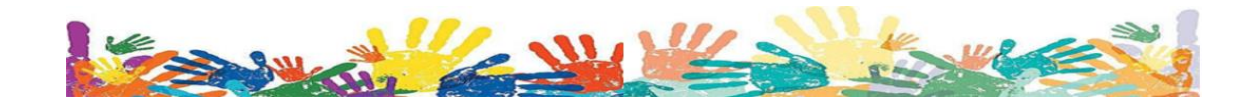

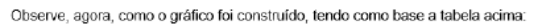

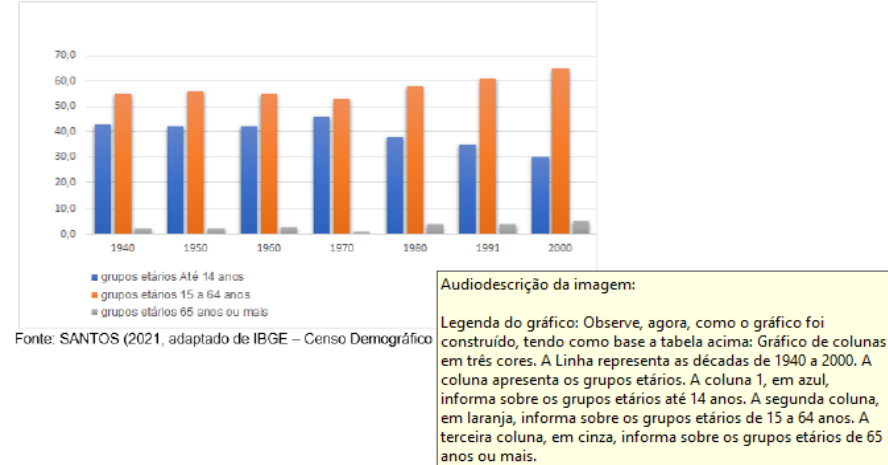

Fonte: SANTOS, 2021.

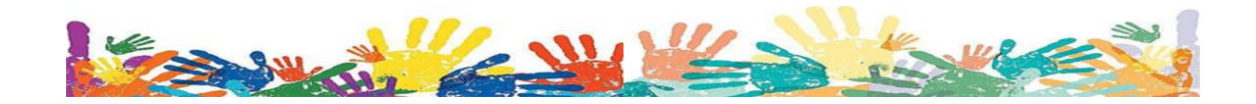

Fonte: SANTOS (2021, adaptado de IBGE - Censo Demográfico<br>1940 a 2000).

## **Nota 2: TESTE DE CONTRASTE**

O Power Point oferece uma opção simples para checar o contraste de uma apresentação. Para tanto, clique em **Exibir** e, em seguida, **Escala de Cinza**.

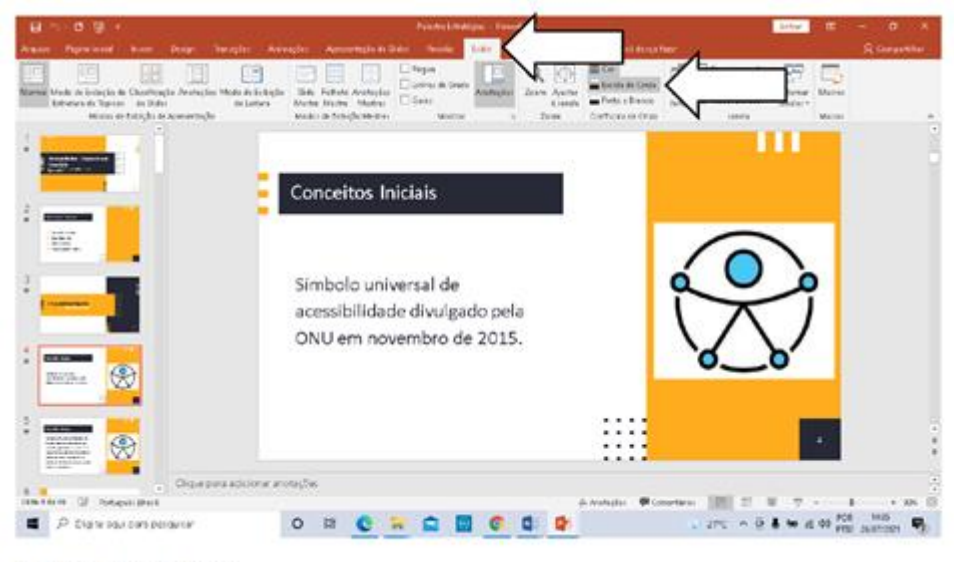

Fonte: SILVA, 2020

Sua apresentação será convertida para uma escala de cinza e você poderá verificar se os contrastes estão adequados. Observe que, no caso do exemplo apresentado acima, o título "Conceitos Iniciais" não tem boa visualização e seria necessário repensar as cores usadas nessa parte do slide. Para retornar à exibição original, basta clicar em **Voltar para Modo de Exibição de Cor**.

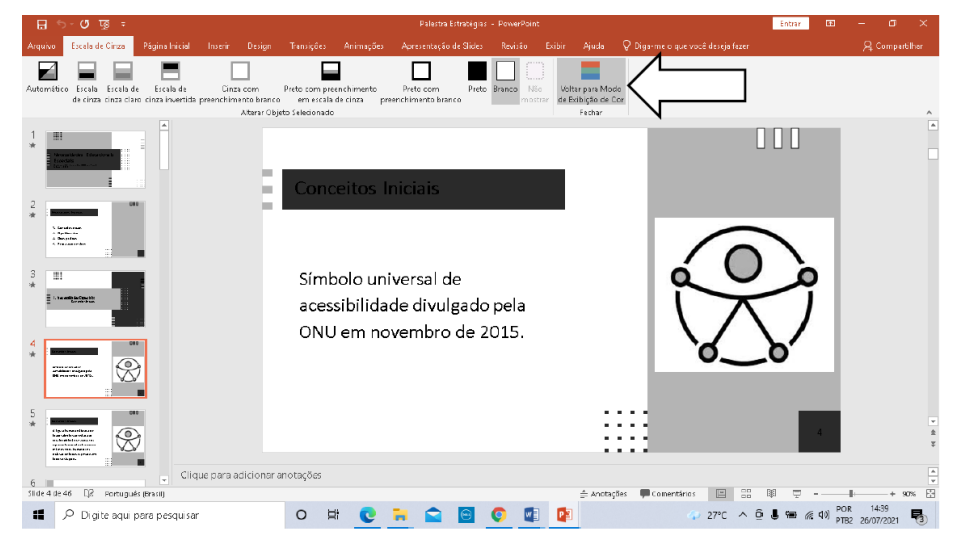

Fonte: SILVA, 2020

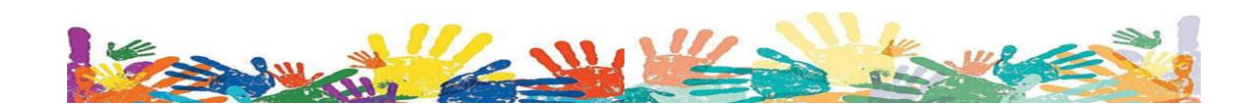

#### **Nota 3: O QUE COLOCAR NO TEXTO ALT?**

No texto completo e nos slides podem ser inseridos uma certa quantidade de elementos gráficos, como: fotografias, infográficos, gráficos, quadros e tabelas. As instruções abaixo listadas foram adaptadas do **Manual de descrição de imagens em questões de provas** (2020). Mas, é do bom senso de cada congressista dosar a quantidade de informações a serem inseridas no Texto Alt:

#### **a) Descrição de fotografias e desenhos**

As fotografias e desenhos podem aparecer de duas formas diferentes: como uma ilustração do assunto tratado ou como parte de outra situação em que seja necessário interpretar a imagem. Dependendo do caso, haverá uma descrição diferente: imagens ilustrativas não precisam ser descritas ou devem receber uma descrição simples; já imagens que interferem na resposta devem ser completamente descritas.

Essa descrição deve fornecer textualmente todas as informações visuais necessárias para que a pessoa cega ou com baixa visão tenha condições de participar plenamente. A seguir, algumas dicas para elaborar a descrição textual de fotografias ou desenhos:

● Inicie a descrição com as palavras "fotografia de…" ou "desenho de…" conforme a imagem;

● Descreva objetivamente o que você vê na fotografia/desenho, sem colocar suas interpretações pessoais ou juízos de valor. Exemplo: "fotografia das pirâmides de Gizé" e não "fotografia das maravilhosas pirâmides de Gizé"

● Observe o que está escrito na legenda da imagem para não repetir a mesma informação. Se a legenda já for suficiente para contemplar a imagem, não forneça descrição textual;

● Caso a fotografia tenha cenas mais à frente (em primeiro plano) e um plano de fundo informe esse enquadramento. Exemplo: "Fotografia de um gato brincando com um novelo de lã. Ao fundo, há uma cadeira de balanço com diversos novelos de lã";

● Ao finalizar a descrição textual, pergunte-se: "Somente com essa descrição, o leitor tem condições de responder alguma questão elaborada a respeito do texto?"

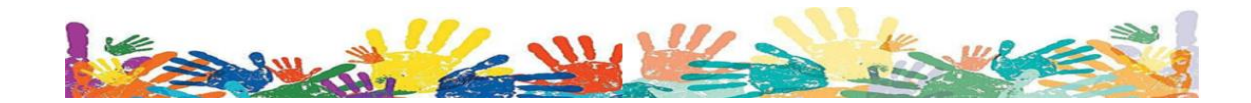

#### **b) Descrição de Infográficos**

No início da descrição informe que se trata de um infográfico

● Caso o infográfico possua algum formato diferenciado, informe o fato na descrição, especialmente se o formato estiver relacionado com o assunto tratado. Um infográfico abordando jogos pedagógicos, por exemplo, pode ter um formato de quebra-cabeça, onde o texto é escrito dentro de pecinhas conectadas. Essa composição visual pode ser colocada na descrição textual: "Infográfico composto por 5 peças de quebra-cabeça encaixadas, sendo que cada peça contém uma informação...[segue descrevendo as informações]"

● Se o infográfico não tiver nenhum formato especial, você pode escrever apenas "Infográfico composto de textos e ilustrações… [segue descrevendo os textos]". As imagens decorativas não devem ser descritas; priorize os dados e textos relevantes para a questão.

● Se houver muitos dados numéricos, podem ser utilizados itens de listas para deixá-los mais organizados.

● Organize as informações do infográfico de maneira coerente na descrição, independentemente de como elas aparecem visualmente no infográfico. Algumas vezes, para que a descrição fique mais clara, será necessário agrupar algumas informações que se encontram separadas visualmente.

#### **c) Descrição de gráficos, tabelas e quadros**

Gráficos são muito comuns em provas, especialmente nas questões de matemática, física e química. Da mesma forma que acontece com os mapas, para cada gráfico é necessário avaliar se a descrição textual é a melhor alternativa para tornar a imagem acessível. Gráficos simples, que requerem uma descrição pequena e de fácil compreensão podem ser descritos textualmente; já gráficos complexos, que gerem uma descrição extensa, com muitos números e difícil de ser acompanhada, devem preferencialmente receber uma alternativa em vez da descrição textual. A descrição textual de tabelas e quadros pode se tornar complicada dependendo da quantidade de informações que essas imagens apresentam. Tabelas menores podem ser descritas sem grandes problemas, mas tabelas complexas, com várias linhas e várias colunas repletas de números, terão uma descrição textual confusa e extensa, de modo que o uso de uma descrição textual não seja a solução mais indicada para tornar seu

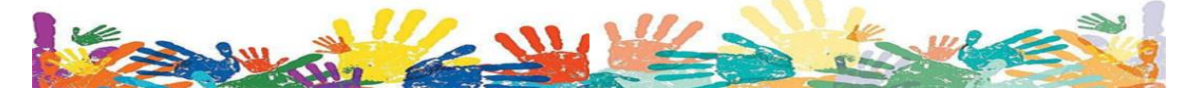

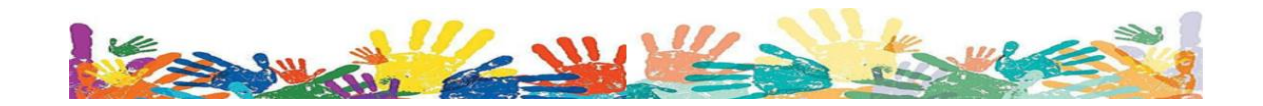

# **Nota 4: AUTO AUDIODESCRIÇÃO**

Um bom exemplo de auto audiodescrição está no documento **Orientações para a elaboração da Audiodescrição (AD)** publicado pela UNIFESP (2021).

ORIENTAÇÕES E EXEMPLO para auto audiodescrição:

- **1. Descreva-se fisicamente;**
- **2. Descreva o que usa/veste;**
- **3. Informe o enquadramento de cima para baixo;**
- **4. Descreva-se como e onde está;**
- **5. Descreva o fundo (apenas o que está visível na câmera).**

1. Sou homem/mulher/pessoa branca/de pele clara OU negra de pele clara/escura, cabelos pretos, na altura dos ombros. Tenho olhos castanhos.

2. Uso óculos de grau, brincos dourados e camisa verde claro. (Evitar o uso de verbos como VESTIR, que denota movimentação).

- 3. Com enquadramento do busto.
- 4. Estou sentada na cadeira no meu escritório.
- 5. Ao fundo, uma parede azul clara e uma mesa com livros.

Fim da minha descrição.

Caso estejamos audiodescrevendo alguém, devemos falar "Homem/mulher/pessoa cega/ou baixa visão de pele clara/escura, cor dos olhos etc.

Fonte para consulta: Universidade Federal de São Paulo - UNIFESP. **Orientações para a elaboração da Audiodescrição (AD)**. Disponível em: [https://acessibilidade.unifesp.br/images/PDF/Orientacoes\\_Acessiblidade\\_Congr](https://acessibilidade.unifesp.br/images/PDF/Orientacoes_Acessiblidade_Congresso_AD.pdf) [esso\\_AD.pdf.](https://acessibilidade.unifesp.br/images/PDF/Orientacoes_Acessiblidade_Congresso_AD.pdf) Acesso em: 11 jul. 2021.

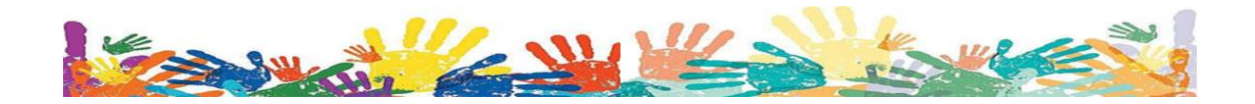

### **Nota 5: EXEMPLO DE NOTAS PROÊMIAS DE APRESENTAÇÃO EM SLIDES**

Apresentação composta de xx (número de de lâminas) slides, o primeiro deles possui fundo de cor (citar a cor ou as cores dos slides e qualificar o designer quanto a divisão, posicionamento dos itens, etc.), título (localização do título. Ex, centralizado) escrito com letras (qualificar as letras ex. grandes, vermelhas etc) " Na parte superior (ou em outro espaço onde está localizado o tema) está escrito (citar o tema, qualificar as letras (cor, grandes, pequenas etc). No centro (dizer o que tem e qualificar), na parte inferior (dizer o que tem e qualificar). Caso tenha imagens faça audiodescrição (no slide (citar o número) possui uma (imagem, fotografia etc) localizada na (citar localização da imagem (central, à esquerda, a direita etc) e qualificar). Se for a logo do evento ou da CAPES não precisa descrever, pois já estão descritas no site, somente dizer: "Logo do evento" ou "Logo da CAPES".

Quanto aos outros slides, qualificar as lâminas que possuem a mesma apresentação, exemplo: os slides 2 ao 9 possuem fundo (citar cor) com título escrito de (cor) na parte ... (superior, lado esquerdo…) e continuar qualificando. Descrever de forma sucinta os slides que se diferenciam dos anteriores e pontuar os que possuem imagem ou vídeo, fazendo uma breve descrição se forem uma ou duas imagens ao todo. Se a apresentação possuir mais do que duas imagens, descrever na hora que for falar daquele slide. (Ex. Já os slides XX ao XX a apresentação se diferencia (qualificar). Após qualificar o que julgar importante, indicar: Fim da descrição.

Essa nota deverá ser lida pelo apresentador no início da sua apresentação.

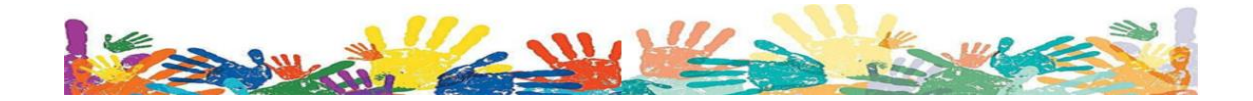

## **Nota 6: SUGESTÕES DE SOFTWARES PARA LEGENDAGEM**

Você pode utilizar qual software quiser ou esteja mais familiarizado com o uso. Estas são apenas sugestões.

Jubler <https://www.jubler.org/download.html>

Open Subtitle Editor<http://opensubtitleed.sourceforge.net/>

SubtitleCreator<https://subtitlecreator.br.uptodown.com/windows>

SubMagic<https://submagic.br.uptodown.com/windows>

Subtitle Wokshop<https://subtitleworkshop.br.uptodown.com/windows>

Veed<https://www.veed.io/auto-subtitle>

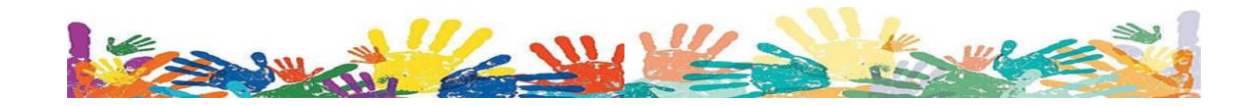

**Sugestões de publicações relacionadas à acessibilidade que podem trazer informações úteis que complementem suas necessidades:**

AMADEI, José Roberto Plácido; FERRAZ, Valéria Cristina Trindade. **Guia para elaboração de Referências ABNT NBR 6023: 2018**. Disponível em: [https://usp.br/sddarquivos/arquivos/abnt6023.pdf.](https://usp.br/sddarquivos/arquivos/abnt6023.pdf) Acesso em: 11 jul. 2021.

**Boas práticas para descrição de imagens**. Disponível em: [https://cta.ifrs.edu.br/boas-praticas-para-descricao-de-imagens/.](https://cta.ifrs.edu.br/boas-praticas-para-descricao-de-imagens/) Acesso em: 11 jul. 2021.

GRECO, Gian Maria. **Guidelines for an Accessible Presentation**. Version 3.0. Disponível em:

[https://pagines.uab.cat/umaq/sites/pagines.uab.cat.umaq/files/UMAQ\\_files/conf](https://pagines.uab.cat/umaq/sites/pagines.uab.cat.umaq/files/UMAQ_files/conference/gmgreco_guidelines_accessible_presentation_v3.0.pdf) [erence/gmgreco\\_guidelines\\_accessible\\_presentation\\_v3.0.pdf.](https://pagines.uab.cat/umaq/sites/pagines.uab.cat.umaq/files/UMAQ_files/conference/gmgreco_guidelines_accessible_presentation_v3.0.pdf) Acesso em: 11 jul. 2021.

GUERRA, Érica Simony F. M.;TRINDADE, Sidney Soares. **Acessibilidade digital de documentos**. Natal: UFRN, 2018. Disponível em: [https://lacessibilidade.bczm.ufrn.br/images/publicacoes/UFRN\\_Apostila\\_Acessi](https://lacessibilidade.bczm.ufrn.br/images/publicacoes/UFRN_Apostila_Acessibilidade_digital_de_documentos.pdf) bilidade digital de documentos.pdf. Acesso em: 11 jul. 2021.

**Manual de descrição de imagens em questões de provas**. Bento Gonçalves, RS: Centro Tecnológico de Acessibilidade do IFRS, 2020. Disponível em: https://drive.google.com/file/d/15KiNFgq3s\_bQaUz4Tj\_rcmBfLu5aip0i/view?usp [=sharing.](https://drive.google.com/file/d/15KiNFqq3s_bQaUz4Tj_rcmBfLu5aip0i/view?usp=sharing) Acesso em: 11 jul. 2021.

**Melhores práticas para PDFs acessíveis**. Disponível em: [https://mwpt.com.br/acessibilidade-digital/melhores-praticas-para-pdfs](https://mwpt.com.br/acessibilidade-digital/melhores-praticas-para-pdfs-acessiveis/)[acessiveis/.](https://mwpt.com.br/acessibilidade-digital/melhores-praticas-para-pdfs-acessiveis/) Acesso em: 11 jul. 2021.

SALTON, Bruna Poletto; DALL AGNOL, Anderson; TURCATTI, Alissa. **Manual de acessibilidade em documentos digitais**. Bento Gonçalves, RS: Instituto Federal de Educação, Ciência e Tecnologia do Rio Grande do Sul, 2017. Disponível em:

<https://drive.google.com/file/d/1prnE3MJfTsxARpWR2cOLbWmtK3x6aLNt/view> Acesso em: 11 jul. 2021.

SANTOS, Adriana da Paixão. **Exemplo de Uso do Texto Alt**. (Apostila) Curso de Formação em Ledor e Transcritor - Módulo I. Universidade Federal da Bahia. Salvador: s/e, 2021.

SILVA, Manoela Cristina C. C. da. **Acessibilidade Comunicacional no Contexto do Ensino Remoto**. Palestra apresentada durante o evento: Webnário UFBA em Movimento, 2020. Disponível em: [https://www.youtube.com/watch?v=VkUUEjEh1QY&t=3813s.](https://www.youtube.com/watch?v=VkUUEjEh1QY&t=3813s) Acesso em: 26 jul. 2021

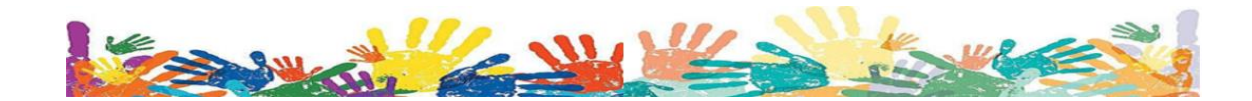

Universidade Federal de São Paulo - UNIFESP. **Orientações para a elaboração da Audiodescrição (AD)**. Disponível em: [https://acessibilidade.unifesp.br/images/PDF/Orientacoes\\_Acessiblidade\\_Congr](https://acessibilidade.unifesp.br/images/PDF/Orientacoes_Acessiblidade_Congresso_AD.pdf) [esso\\_AD.pdf.](https://acessibilidade.unifesp.br/images/PDF/Orientacoes_Acessiblidade_Congresso_AD.pdf) Acesso em: 11 jul. 2021.

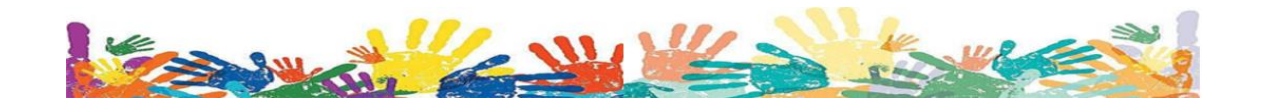